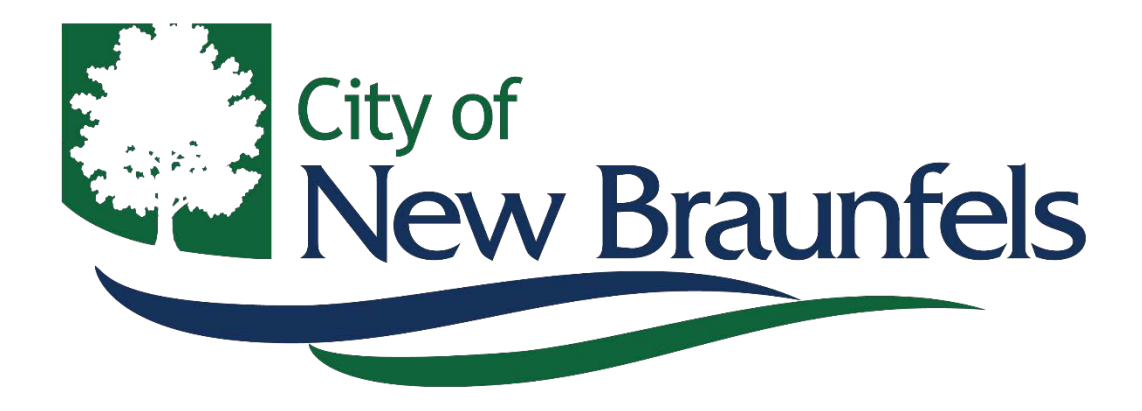

## **Esri eLearning Access**

Neil Rose

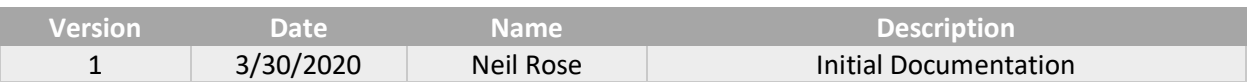

## **Purpose**

The City of New Braunfels provides access to Esri's self-paced GIS eLearning resources for city staff interested in learning about GIS, training in different tools, or discovering other aspects of the GIS platform.

The following directions will guide you through requesting connection to the New Braunfels Esri Organization for eTraining, creating an Esri account (not the same as your given ArcGIS Online account), and how to search for courses, tutorials, or videos on the eLearning site.

- 1) Submit a support ticket through KACE requesting access to Esri eLearning
- 2) Once GIS staff receives the request, they will process your request and you'll receive an invitation

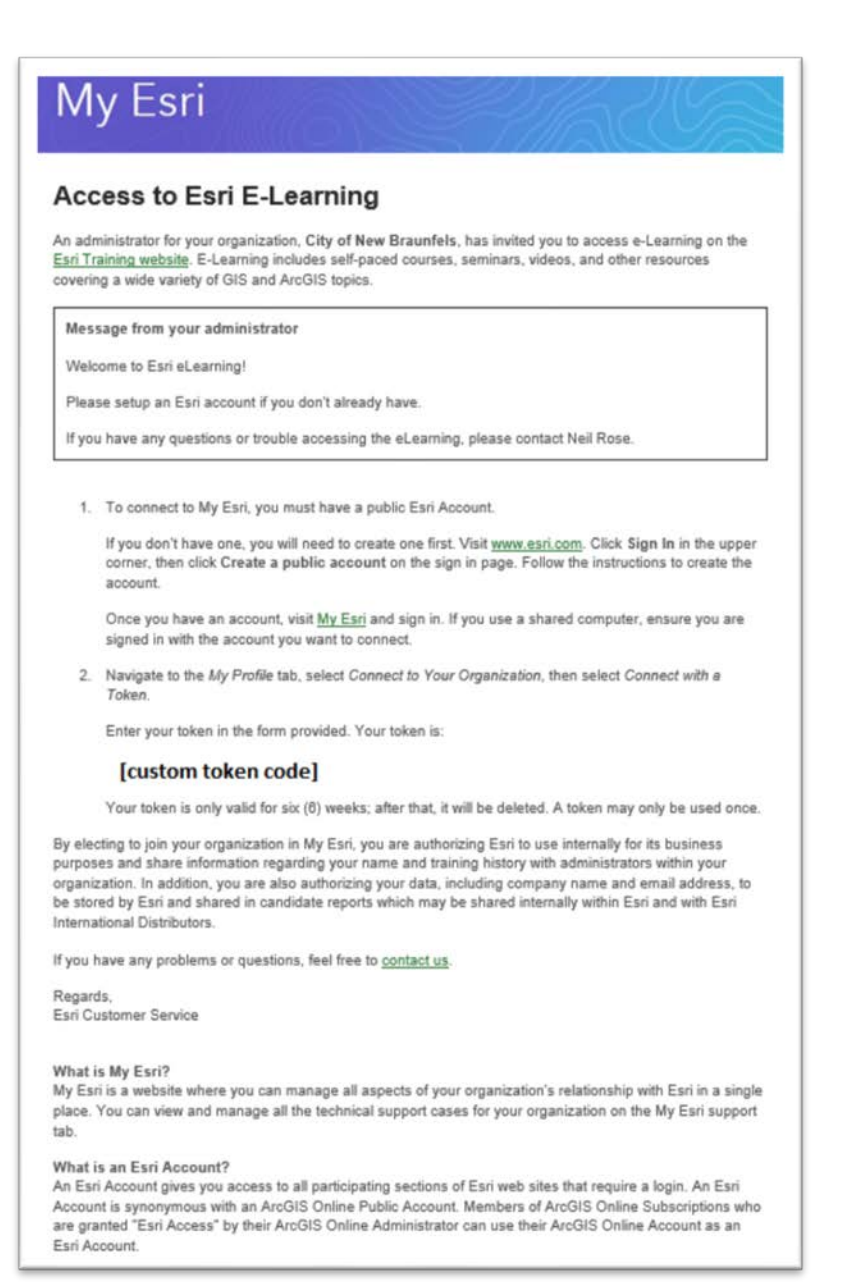

- 3) Follow the directions provided by Esri to create your own public account
- 4) Esri will send an account confirmation, as seen below, then confirm your account

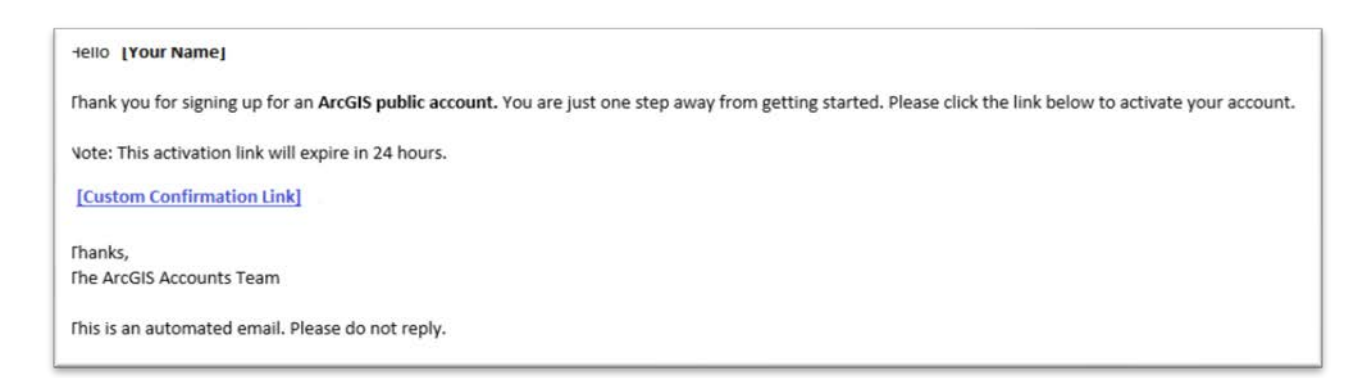

- 5) Login using your new credentials
- 6) Head over to the training site:<https://www.esri.com/training/>

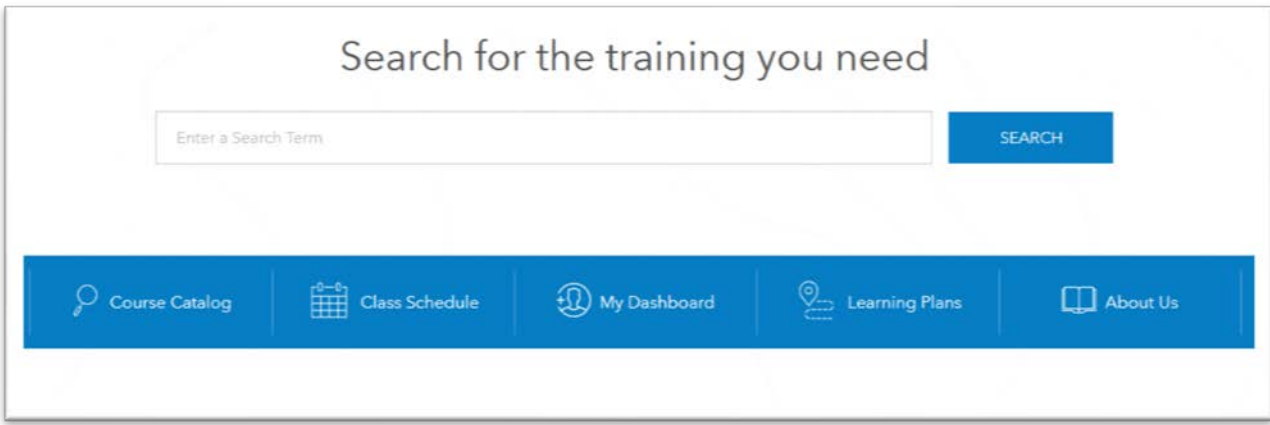

- a. Course Catalog will show all the courses you can take with ways to search and filter
- b. Class Schedule shows when your classes start and end, if they're set for a date range
- c. My Dashboard will show all the courses you've taken, liked, and any certificates received
- d. Learning Plans are a set of courses put together to reach certain learning goals

7) The course catalog has some filtering options for both what you can take with no cost and topic type

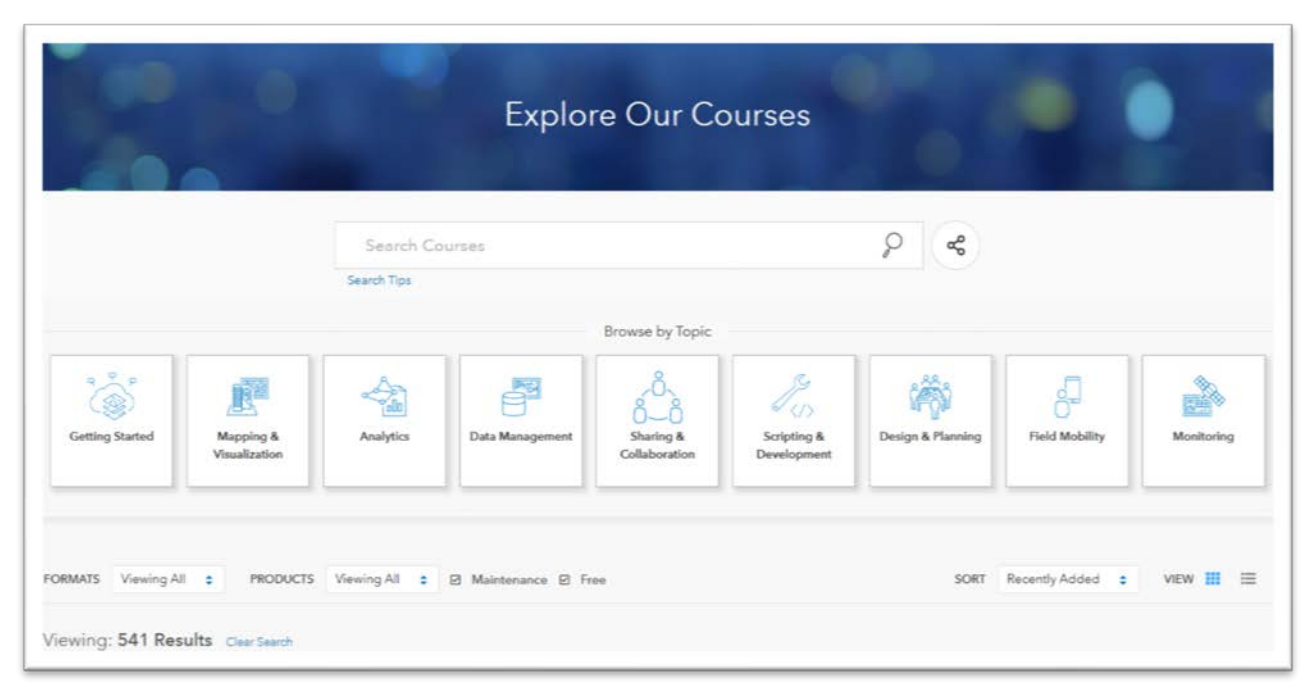

- a. Ensure that **Maintenance** and **Free** are checked when you're searching. Free is for anyone, but Maintenance provides eLearning courses available to organizations or individuals who are up to date on their contract with Esri
- b. The topics range from beginning topics in Getting Started to more advanced topics in Scripting & Development

## **Summary**

The GIS Department hopes that you can leverage these free learning materials for GIS and blend the technology and learning into your daily tasks and workflows.